## УДК 004.42 САМОСТОЯТЕЛЬНАЯ РАБОТА СТУДЕНТОВ ПРИ ИЗУЧЕНИИ ДИСЦИПЛИНЫ «КОМПЬЮТЕРНАЯ ГРАФИКА И 3D-МОДЕЛИРОВАНИЕ»

## П. С. ФЛАНЧЕВ Научный руководитель Ж. В. РЫМКЕВИЧ Белорусско-Российский университет Могилев, Беларусь

Для профессиональной подготовки будущих специалистов технических специальностей, связанных с проектированием устройств и систем, важно развивать неординарное мышление и исследовательскую деятельность, чему очень способствует активизация самостоятельной работы студентов.

Разработка средства передвижения – Самокат, охватывает большое количество построения сложных элементов.

В сборке есть несколько моментов, которые могут вызвать затруднения. Один из них – позиционирование переднего колеса в вилке. Колесо должно находиться на пересечении двух осей.

Для позиционирования необходимо построить ось в точке крепления колеса, используя инструмент «Ось конической поверхности», задать ось вилки. Далее создаем среднюю плоскость деки и с помощью инструмента «Ось на пересечении плоскостей» строим осевую деки на пересечении средней плоскости деки и плоскости ZX. С помощью инструмента «Ось через точку по направлению» задаем ось для крепления колеса. Проблема заключается в том, что у нас нет данной точки. В программе Компас есть возможность создавать точки и векторы, необходимые для построения прямо внутри инструмента. Для этого рядом с графой указания точки необходимо нажать на её иконку, Компас переходит в режим построения точки. Выбрав способ построения «На пересечении двух кривых», строим точку и подтверждаем построение. Компас автоматически вернёт нас в предыдущий инструмент и выберет построенную точку. Остаётся только указать направляющий объект (в нашем случае – боковая поверхность вилки). Затем, применяя сопряжение «Соосность», ставим колесо на своё место.

Примеры выполнения 3D-моделей деталей, входящих в сборочный узел, представлены на рис. 1.

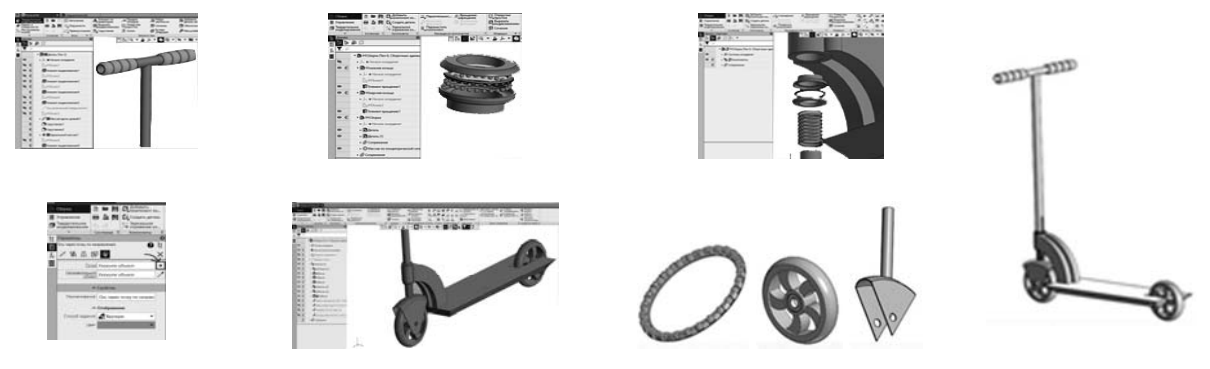

Рис. 1.